## **INVENTORY DISCREPANCY REPORT**

The **Discrepancy Report** in NCR Console Inventory management module allows you to compare your actual inventory versus your theoretical inventory for any given period of time. This helps ensure an accurate account for all of your inventory.

- Actual: what you counted entered when you took inventory
- Theoretical: what you should have on hand based on sales and inventory Add. Does not account for waste, theft, etc.

## To access the Discrepancy Report

- 1. Log into NCR Console, go to the Reports tab and click Inventory
- 2. Click Discrepancy Report
- This report defaults to the current day going back one week. Enter the desired date range and click Update

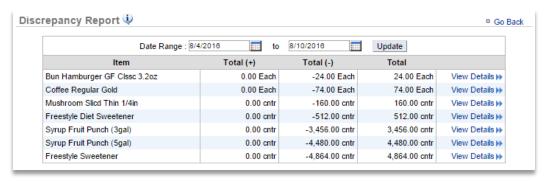

4. Click View Details to the right of any item to investigate further

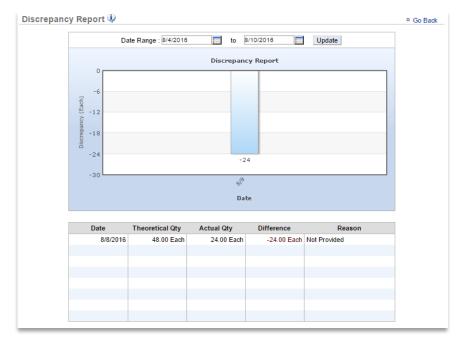